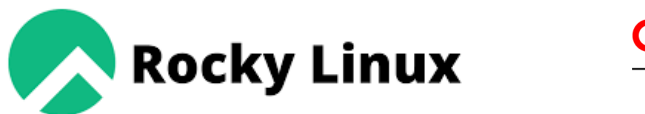

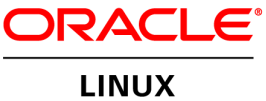

 $\boldsymbol{\theta}^{\boldsymbol{p}}$ 

**fedora** 

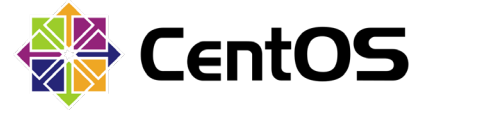

**Red Hat Enterprise Linux** 

AlmaLinux

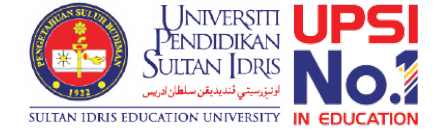

# Installing sWADAH

On OS that binary-compatible release using RHEL OS source code.

# Requirement

- A server installed with • PHP 7.1 or above, • APACHE/HTTPD 2.4 or above,
	- MariaDB 10.5 or above, • Composer 2.3 or above

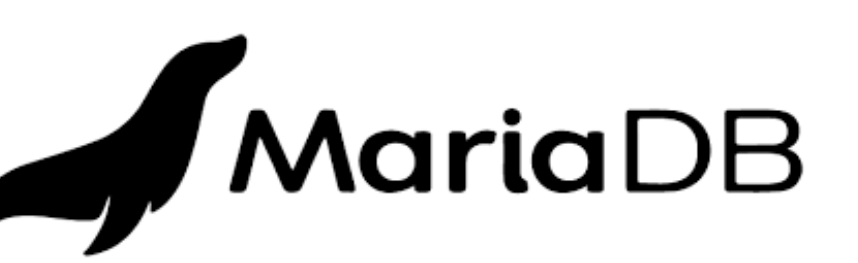

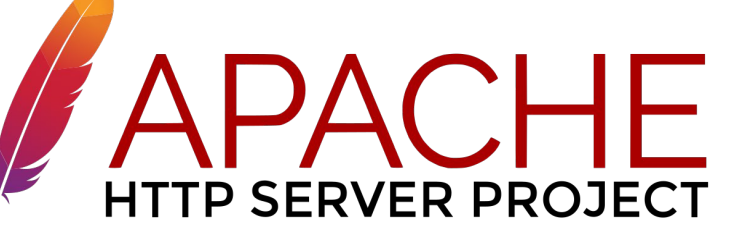

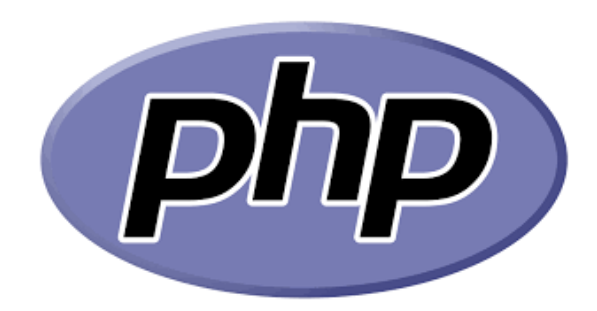

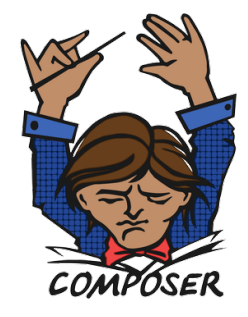

# Check PHP

[root@fedora  $\angle$ ]# dnf install php Last metadata expiration check: 0:52:35 ago on Tue 21 Jun 2022 08:41:34 AM +08. Package php-8.1.7-1.fc36.remi.x86\_64 is already installed. Dependencies resolved. Nothing to do. Complete! [root@fedora  $\angle$ ]# php - $\vee$ PHP 8.1.7 (cli) (built: Jun 7 2022 18:21:38) (NTS gcc x86 64) Copyright (c) The PHP Group Zend Engine  $\vee$ 4.1.7, Copyright (c) Zend Technologies with Zend OPcache  $\sqrt{8.1.7}$ , Copyright (c), by Zend Technologies [root@fedora  $\angle$ ]#

# Check for required PHP extensions

[root@fedora  $\angle$ ]# dnf install php-cli php-gd php-curl php-zip php-mbstring php-common php-mysqlnd php  $-xml$  php-json Last metadata expiration check:  $\theta$ :30:11 ago on Tue 21 Jun 2022 08:41:34 AM +08. Package php-cli-8.1.7-1.fc36.remi.x86\_64 is already installed. Package  $php-gd-8.1.7-1.fc36.remi. \times 86_64$  is already installed. Package php-common-8.1.7-1.fc36.remi.x86\_64 is already installed. Package php-pecl-zip-1.20.1-1.fc36.remi.8.1. $\times$ 86 64 is already installed. Package php-mbstring-8.1.7-1.fc36.remi. $x$ 86\_64 is already installed. Package php-common-8.1.7-1.fc36.remi.x86\_64 is already installed. Package  $php$ -mysqlnd-8.1.7-1.fc36.remi. $\times$ 86\_64 is already installed. Package  $php$ -xml-8.1.7-1.fc36.remi.x86.64 is already installed. Package php-common-8.1.7-1.fc36.remi.x86\_64 is already installed. Dependencies resolved. Nothing to do. Complete!

# Check MariaDB

|[root@fedora ∠]# dnf install mariadb-server mariadb Last metadata expiration check:  $0:40:12$  ago on Tue 21 Jun 2022 08:41:34 AM +08. .Package mariadb-server-3:10.7.4-1.module f36+14514+7992dc6f.x86 64 is already installed Package mariadb-3:10.7.4-1.module\_f36+14514+7992dc6f.x86\_64 is already installed. Dependencies resolved. Nothing to do. Complete! |[root@fedora ∠]# mariadb -∪ Welcome to the MariaDB monitor. Commands end with : or  $\gamma q$ . Your MariaDB connection id is 3 Server version: 10.7.4-MariaDB MariaDB Server

Copyright (c) 2000, 2018, Oracle, MariaDB Corporation Ab and others.

Reading history-file /root/.mysql\_history Type 'help:' or '\h' for help. Type '\c' to clear the current input statement.

MariaDB [(none)]>

# Check Apache HTTPD

```
Last metadata expiration check: 0:39:12 ago on Tue 21 Jun 2022 08:41:34 AM +08.
Package httpd-2.4.53-1.fc36.x86_64 is already installed.
Dependencies resolved.
Nothing to do.
Complete!
IrootPfedora \times 1# httpd -vServer version: Apache/2.4.53 (Fedora Linux)
Server built: Mar 17 2022 00:00:00
[root@fedora \angle]# \overline{\phantom{0}}
```
# Check Composer

[root@fedora ∕]# composer about Do not run Composer as root/super user! See https://getcomposer.org/root for details Continue as root/super user Iyes I? Composer - Dependency Manager for  $PHP - version 2.3.5$ Composer is a dependency manager tracking local dependencies of your projects and libraries. See https://qetcomposer.org/ for more information.

# – if not installed, follow installation instruction at getcomposer.org

# Things to Google:

- Set SELINUX to permissive (from enforcing).
- Set LINUX Firewall to allow HTTP/80 and HTTPS/443 permanently
- Set php.ini file post max size and upload max filesize to your desired upload file size.
- Configure httpd.conf to AllowOverride from None to All for the serving directory

# Download required files to install sWADAH

### swadah\_2022Y\_LTS\_database\_install.sql.zip

#### swadah\_2022Y\_LTS\_files\_install.zip

# Installing database sql file to the server. We will be using phpMyAdmin

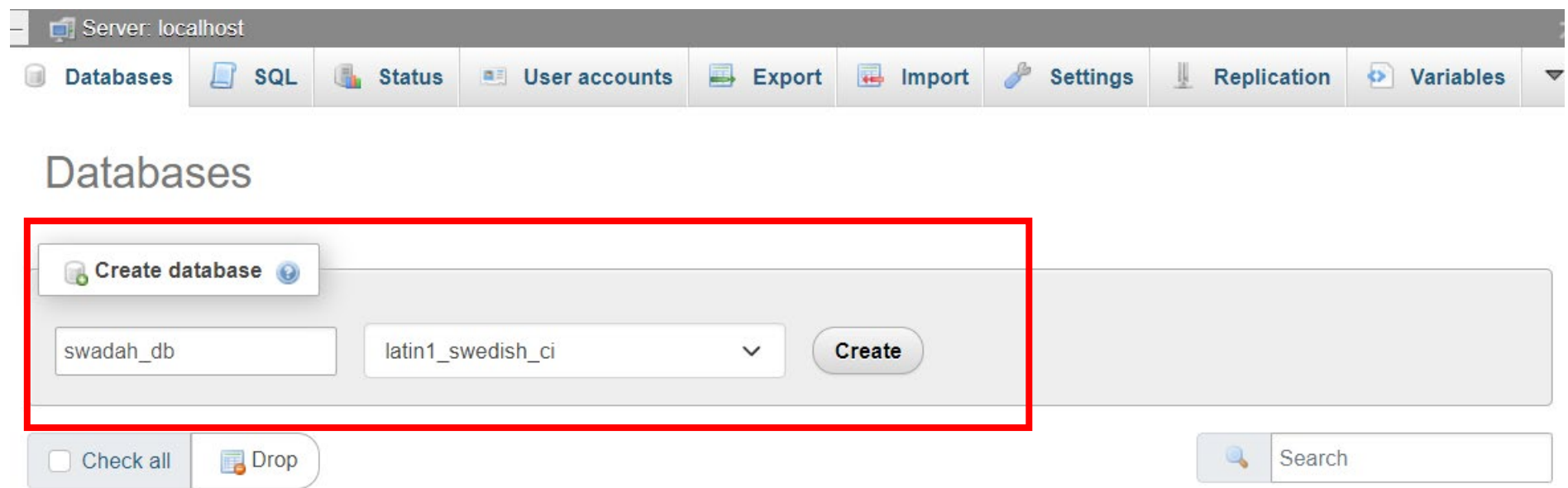

# Installing database sql file to the server. We will be using phpMyAdmin

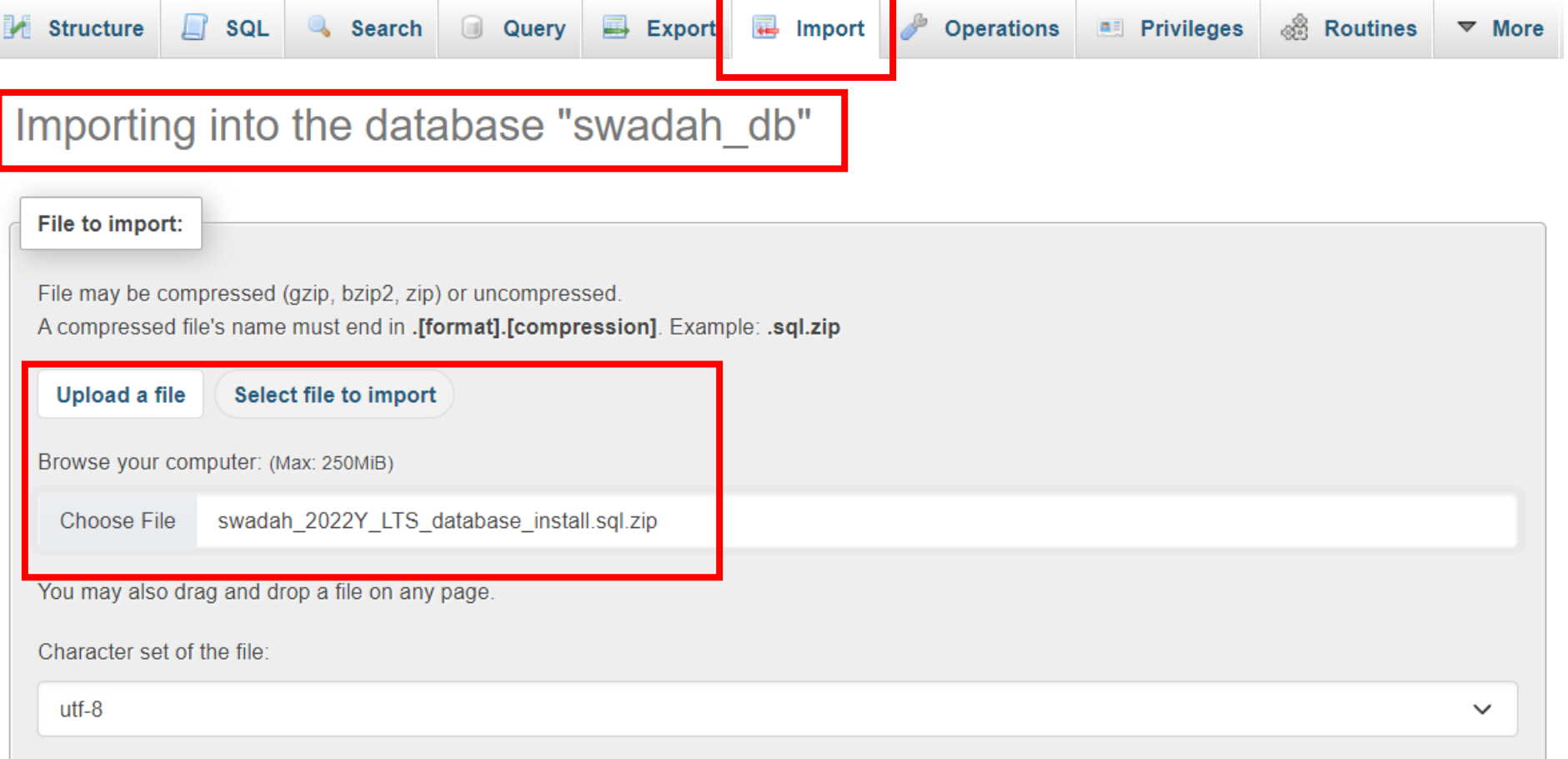

# Installing database sql file to the server. We will be using phpMyAdmin

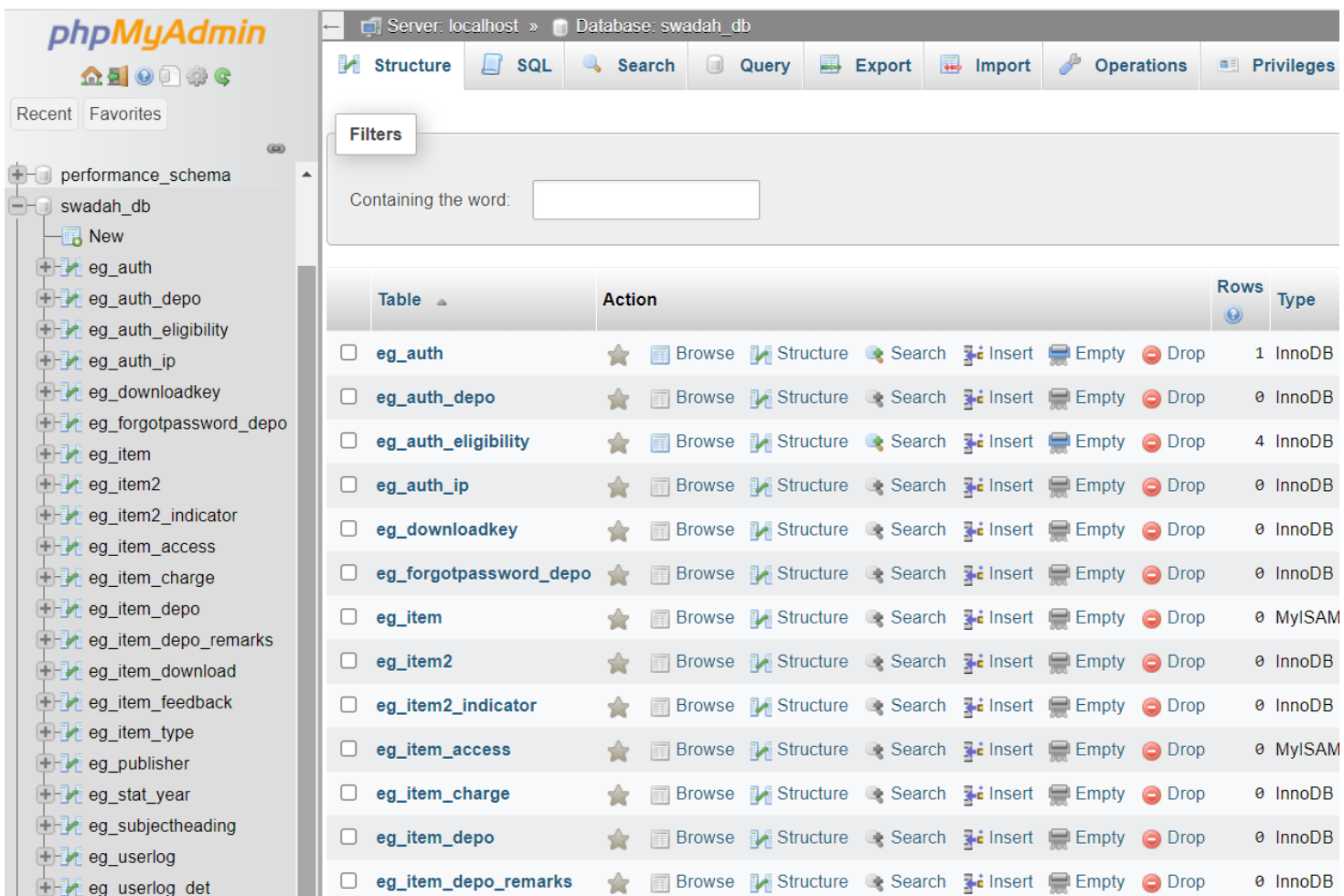

# Moving sWADAH into place STEP 1: Extract the installation file

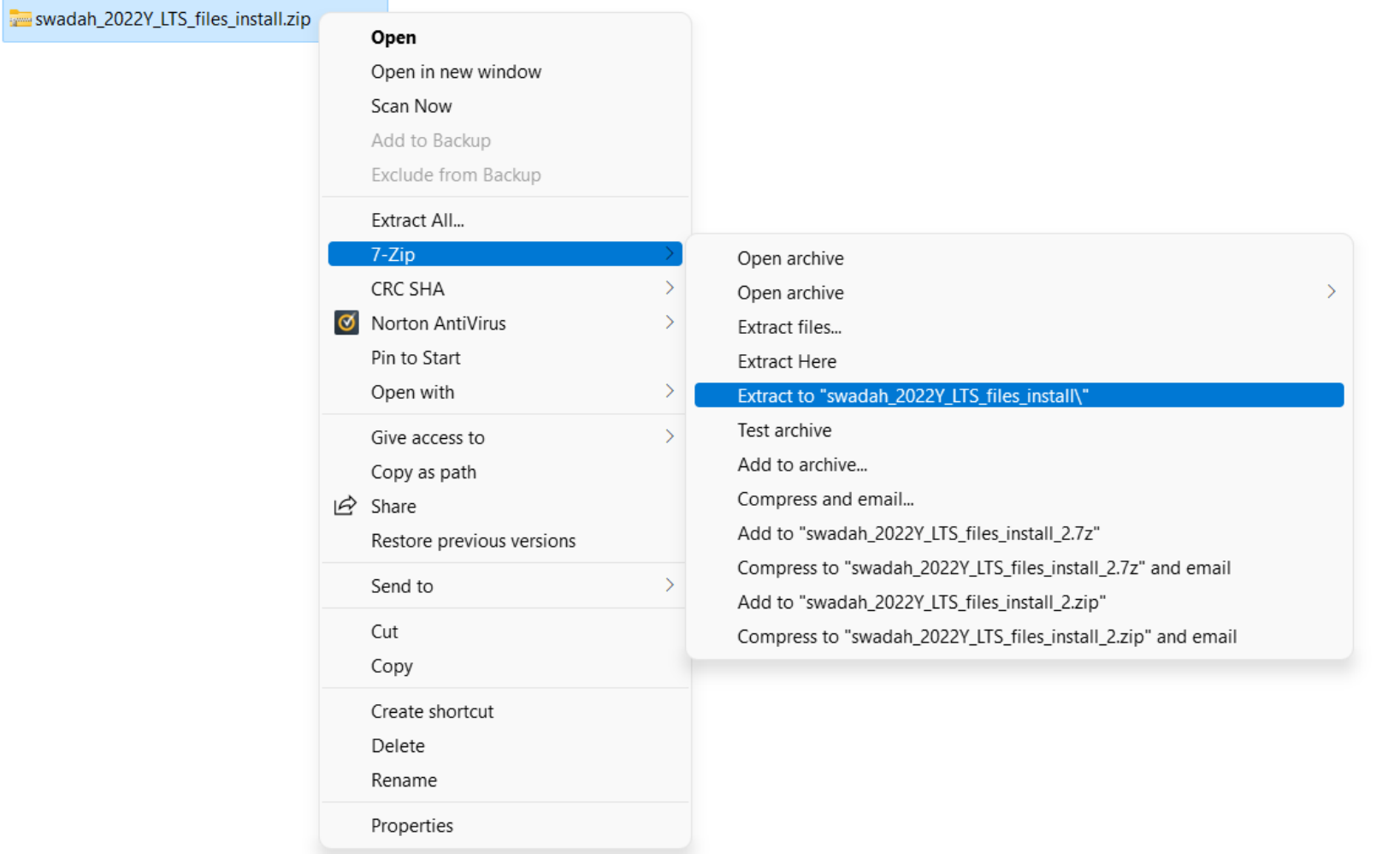

# Moving sWADAH into place STEP 2: Transfer to server in /var/www/html

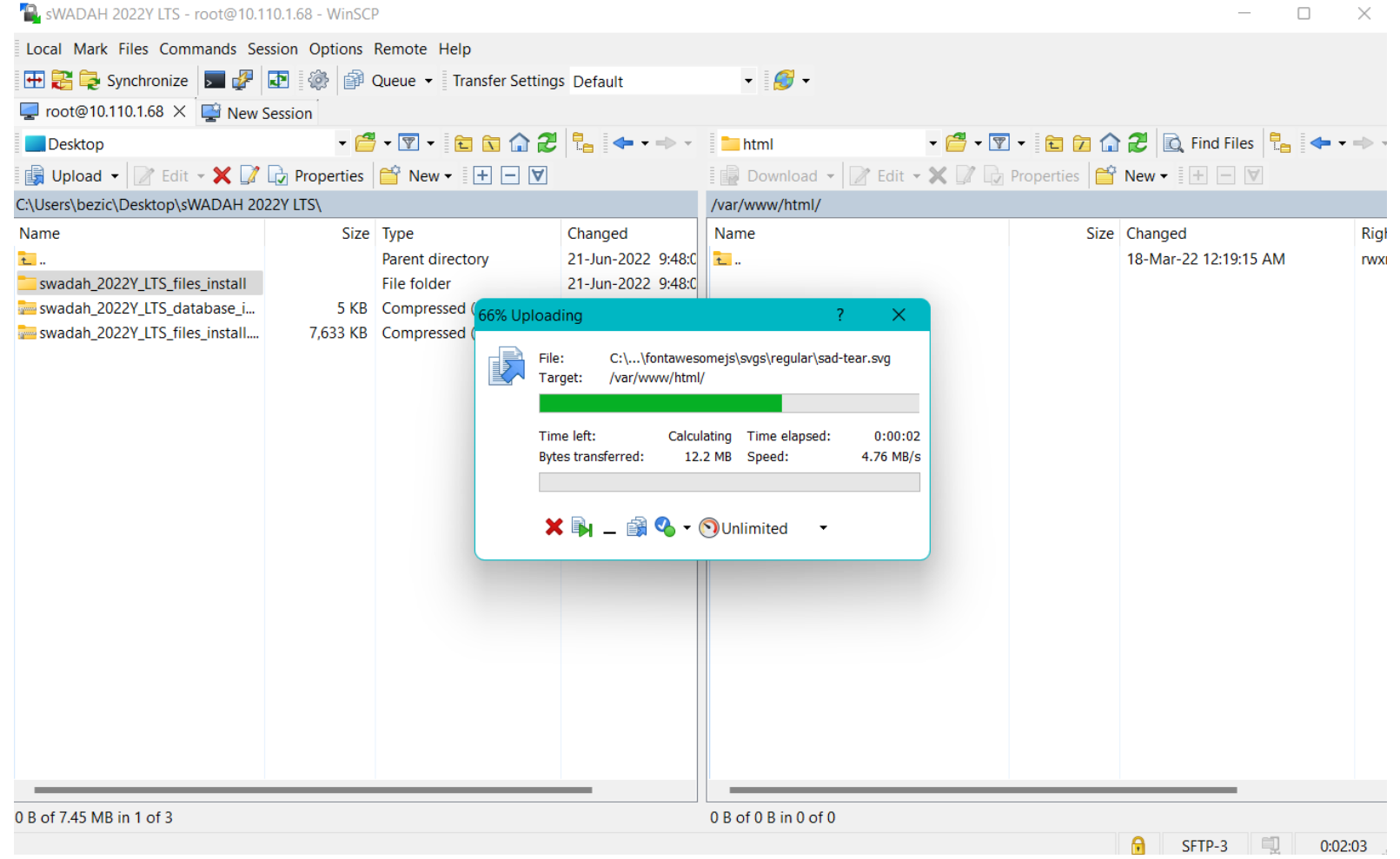

# Moving sWADAH into place STEP 3: Rename the folder in destination

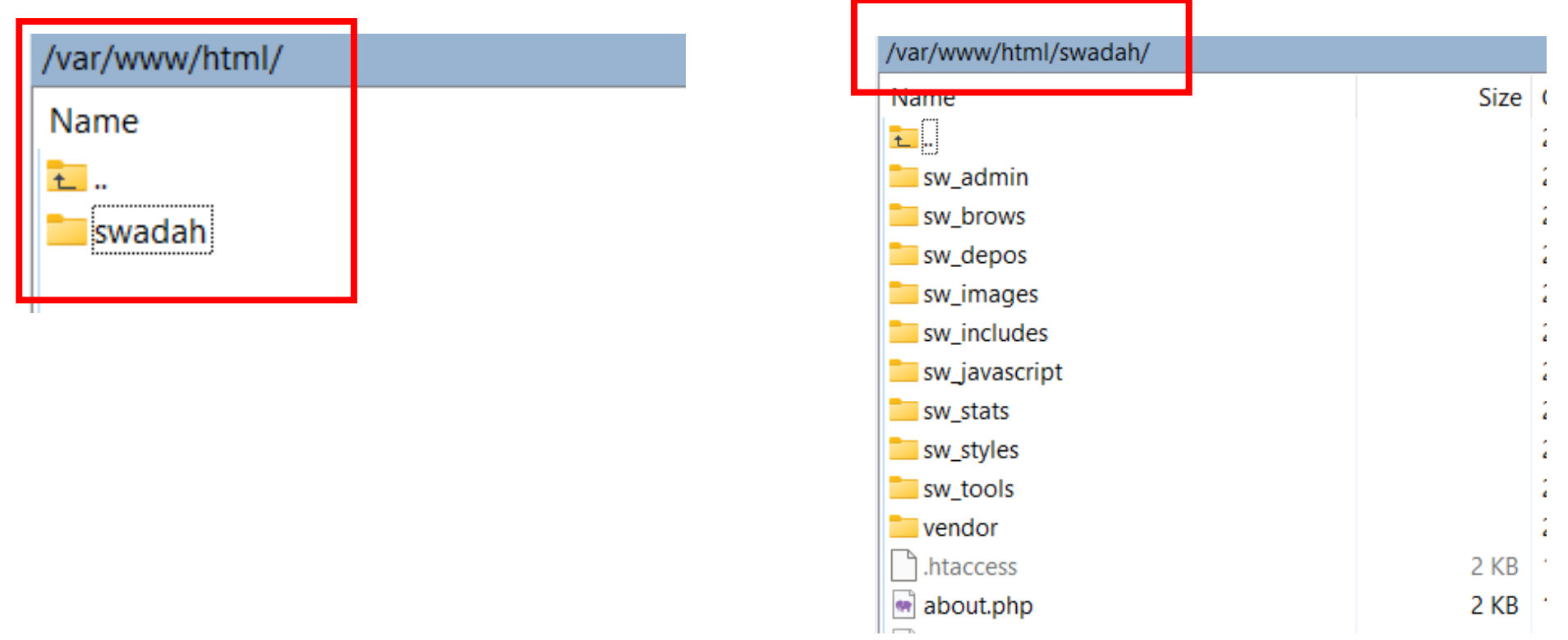

### Moving sWADAH into place STEP 4: Copy config.default.php and rename it to config.user.php

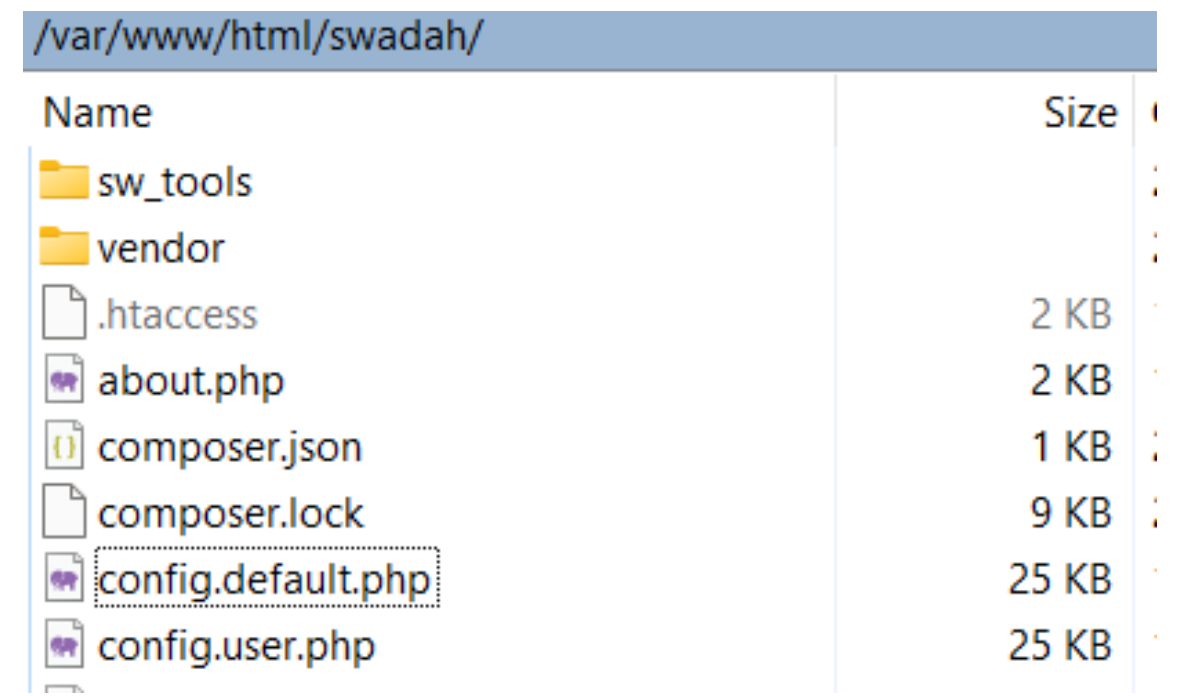

### Moving sWADAH into place STEP 5: Set database connection in config.user.php and save it.

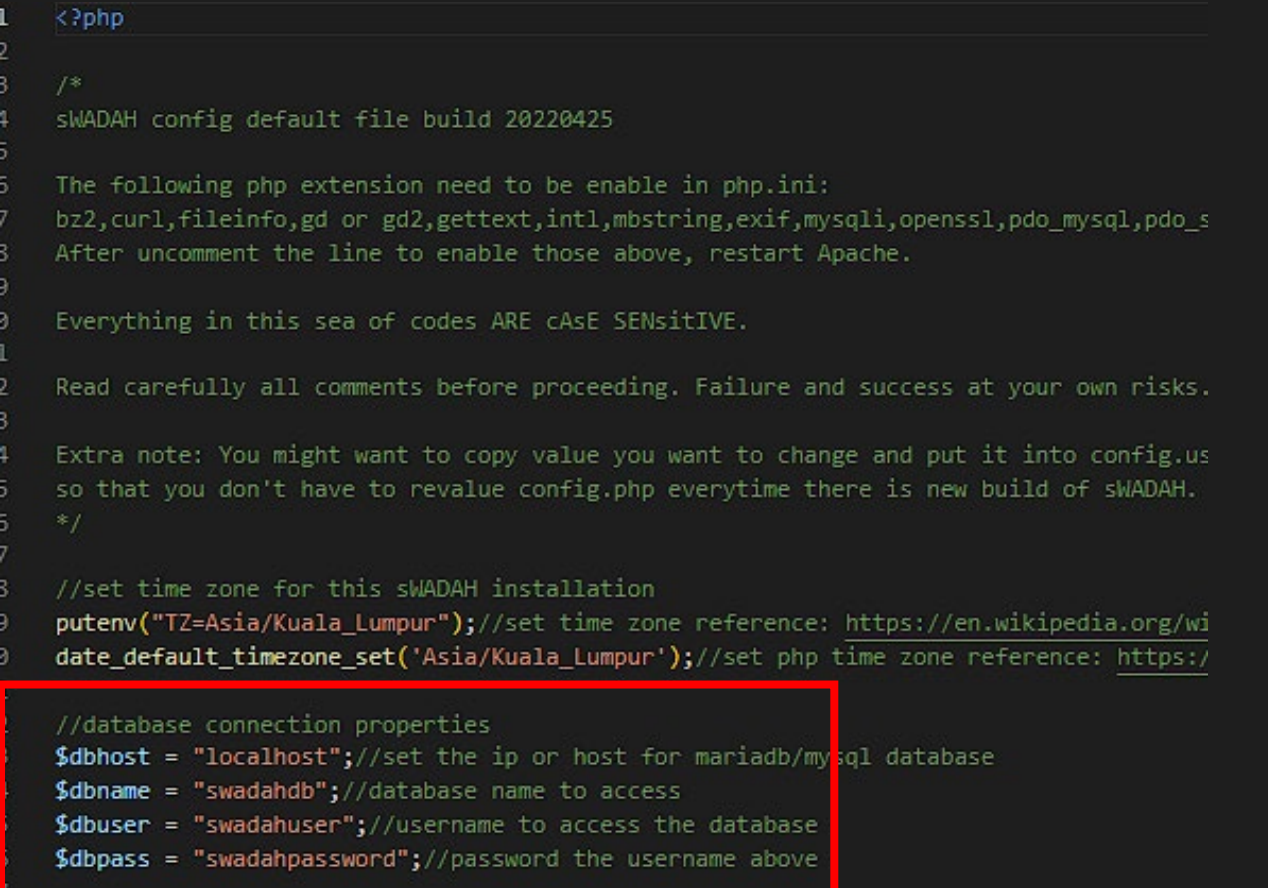

### Moving sWADAH into place STEP 6: Navigate to http://<server>/swadah

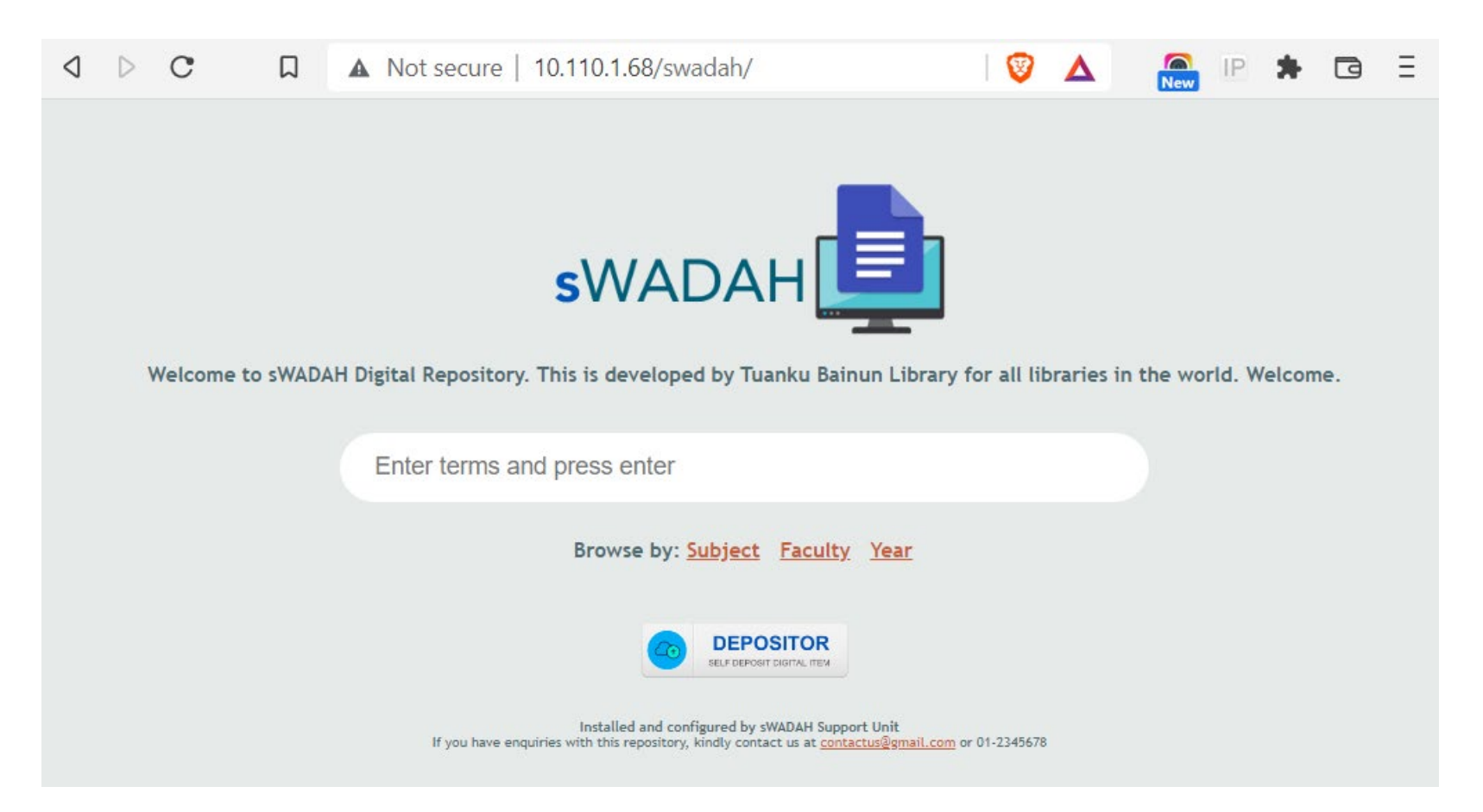

If you have entered wrong input for database connection, it will prompt out error in connection.

#### Next: Updating components with composer First you must change directory to the location that you have installed sWADAH files.

#### [root@fedora /]# cd /var/www/html/swadah [root@fedora\_swadah]#|composer\_update

# Output:

[root@fedora swadah]# composer update

Do not run Composer as root/super user! See https://getcomposer.org/root for details Continue as root/super user [yes]? Loading composer repositories with package information Info from https://repo.packagist.org: #StandWithUkraine Updating dependencies Lock file operations: 0 installs, 2 updates, 0 removals - Upgrading phpmailer/phpmailer  $(6.6.8)$  =>  $(6.6.3)$ - Upgrading symfony/polyfill-mbstring  $($ u1.25.0 => u1.26.0) Writing lock file Installing dependencies from lock file (including require-dev) Package operations: 1 install, 2 updates, 0 removals - Downloading phpmailer/phpmailer  $(6.6.3)$ - Downloading symfony/polyfill-mbstring (v1.26.0) - Downloading smalot/pdfparser  $(v2.2.1)$ - Upgrading phpmailer/phpmailer  $(0.6.6.8)$  =>  $0.6.6.3$ ): Extracting archive - Upgrading sumfonu/polufill-mbstring  $($ u1.25.0 => u1.26.0): Extracting archive - Installing smalot/pdfparser  $(\sqrt{2}.2.1)$ : Extracting archive ^ISGenerating autoload files

2 packages you are using are looking for funding. Use the 'composer fund' command to find out more!

#### Change /swadah directory/files owner in /var/www/html/swadah to Apache

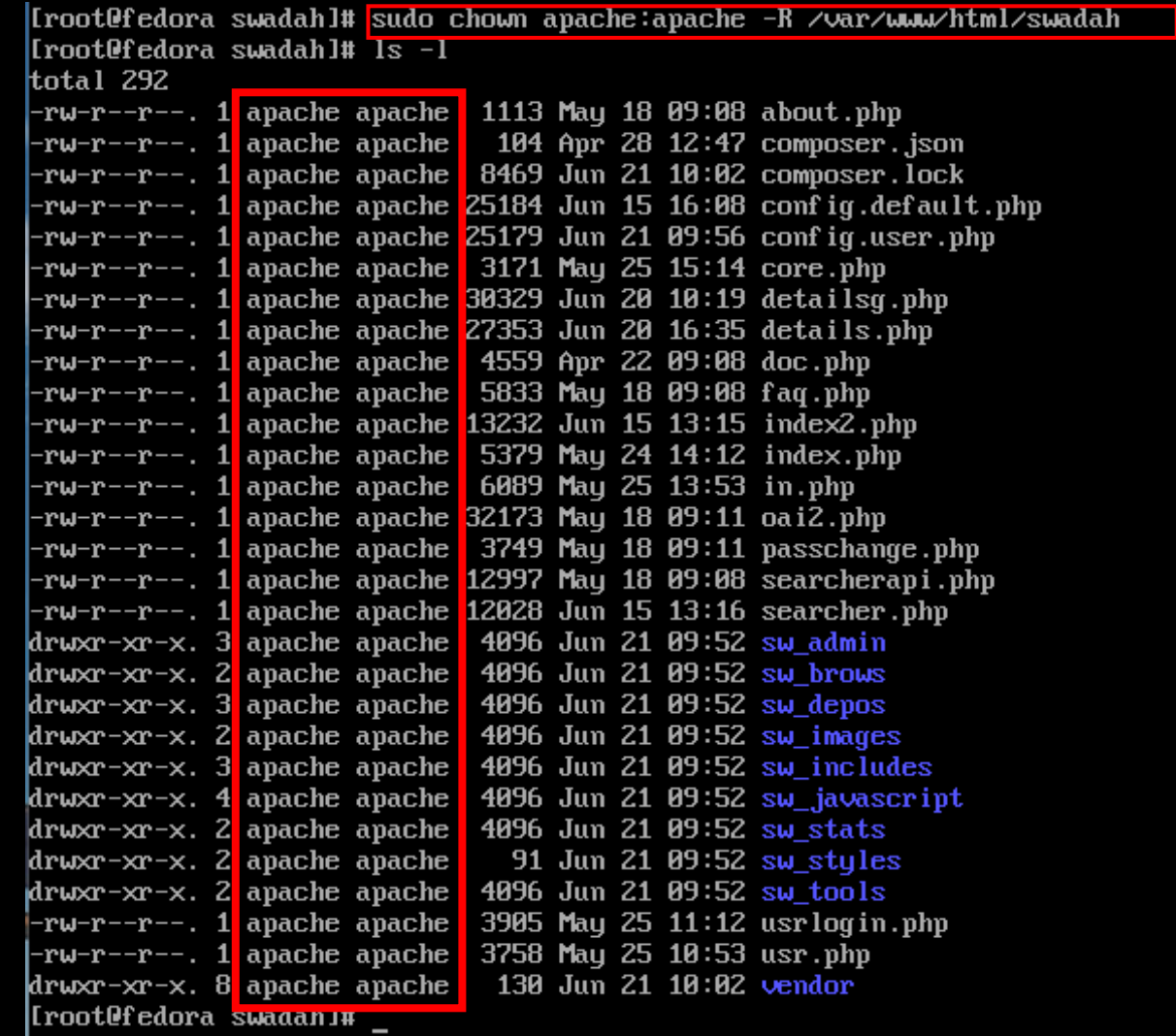

# Congratulation you have installed sWADAH.

Next we will be configuring config.user.php for first time use.

# Configuring **config.user.php** for first time use

• Set  $\delta$  allowed ip to accept for specific IP address/range. For example below we only accept all IP range that begins with 10.110.\*.\*

```
//allowed IP for administration page
//only ip in this range are allowed to access administration page
//format range 10.x.x or 10.x or specific: 10.x.x.x
$restriction for adminPage = true; // enable allowed ip below to enforce = true; disable = false.
$alloved ip = array(10.110\overline{)}
```
• This is important because to go to the administration page, you'll need to be allowed first.

#### • To log in, navigate to http://<server>/swadah/in.php

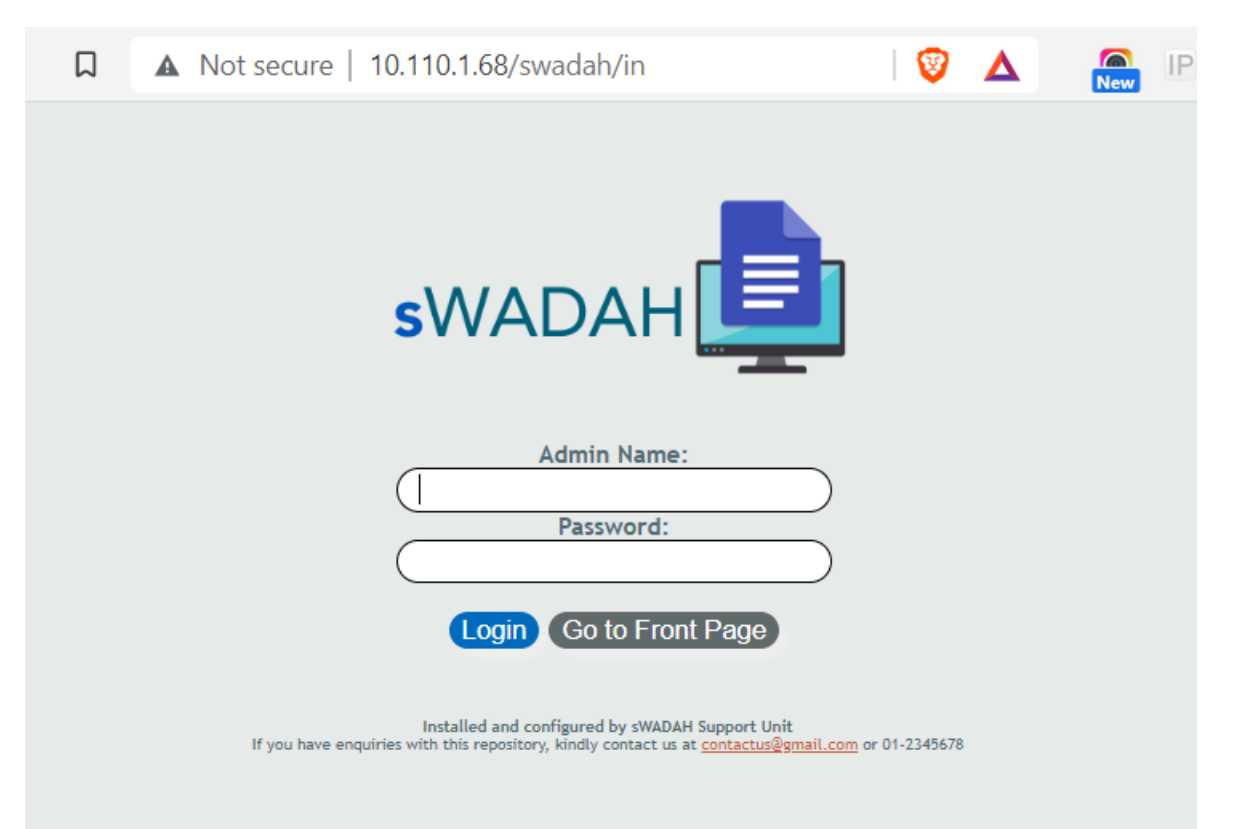

First time login credential:

Admin name: admin Password: pustaka

#### • After logging in, you'll be greet with this page:

 $\mathbf C$ A Not secure | 10.110.1.68/swadah/index2.php  $\frac{1}{\text{New}}$ ◁  $\triangleright$ 口 Please change AES KEY. All functions will not be available until you change this value. Follow instruction in config.default.php. Please keep this page running. After changing, refresh this page.

IMPORTANT: Without leaving this page, edit \$password aes key in the config.user.php file to something random. This is set only once and please do not change this again in the future. Save it, and refresh the page above.

NOTES: Even though the instruction above stated changing value for config.default.php, but as we have already made a copy of it, renamed to config.user.php, we will be using that instead.

• After refresh the page, you'll need to change the default password for admin.

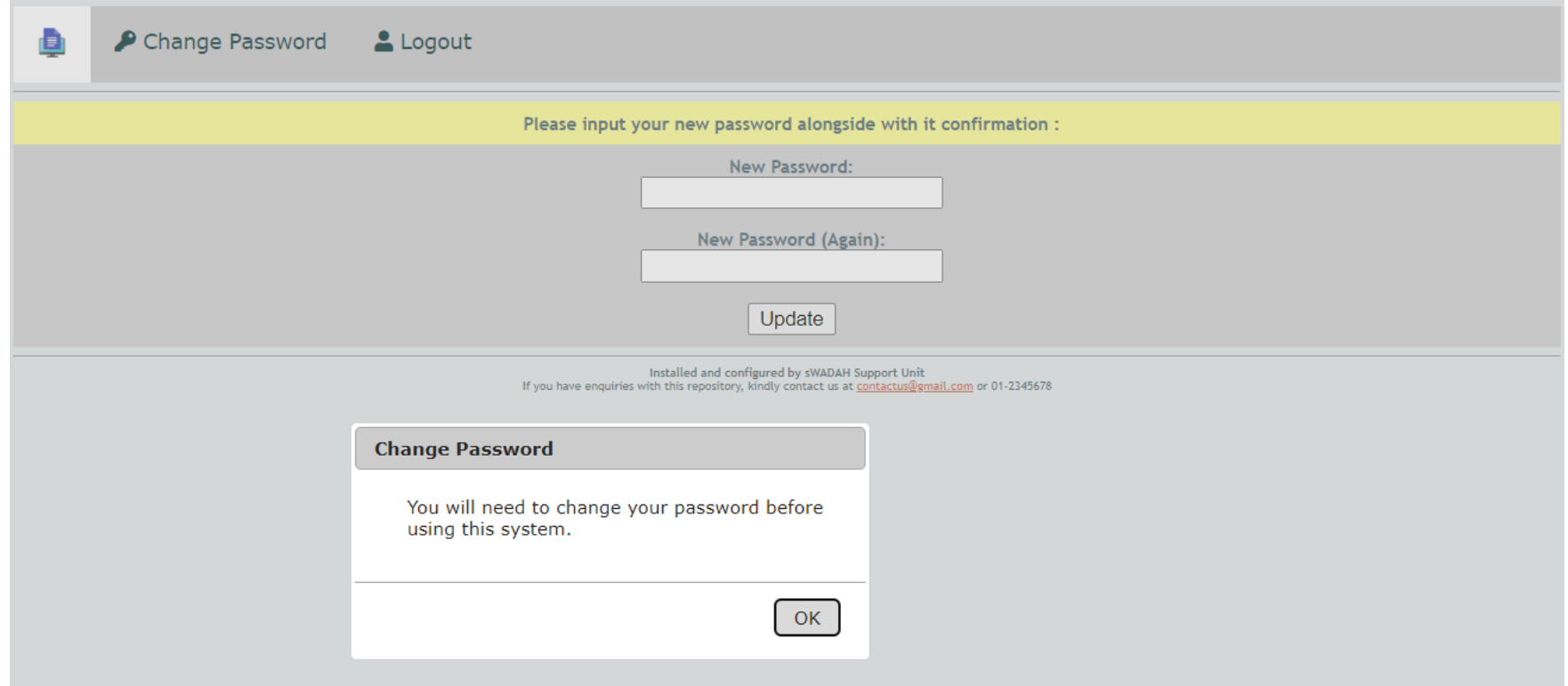

• After changing your password, please login again and you will be presented with this page:

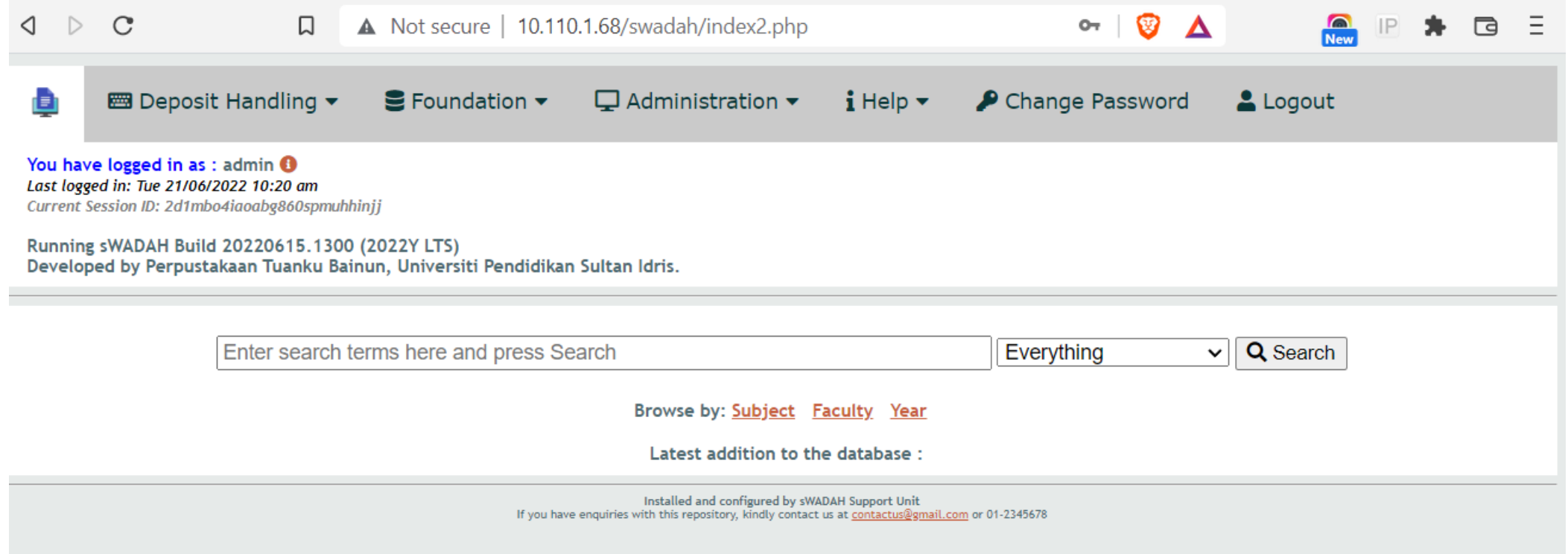

# Congratulation you have done it!

Finally, you may change values inside config.user.php and configure sWADAH according to your own needs.